# **Atmel 328-Processor for RaspberryPi**

*AD-Converter, Frequency measurement, Eventcounter, IR-Control*

Gerhard Hepp, März 2014

# **Content**

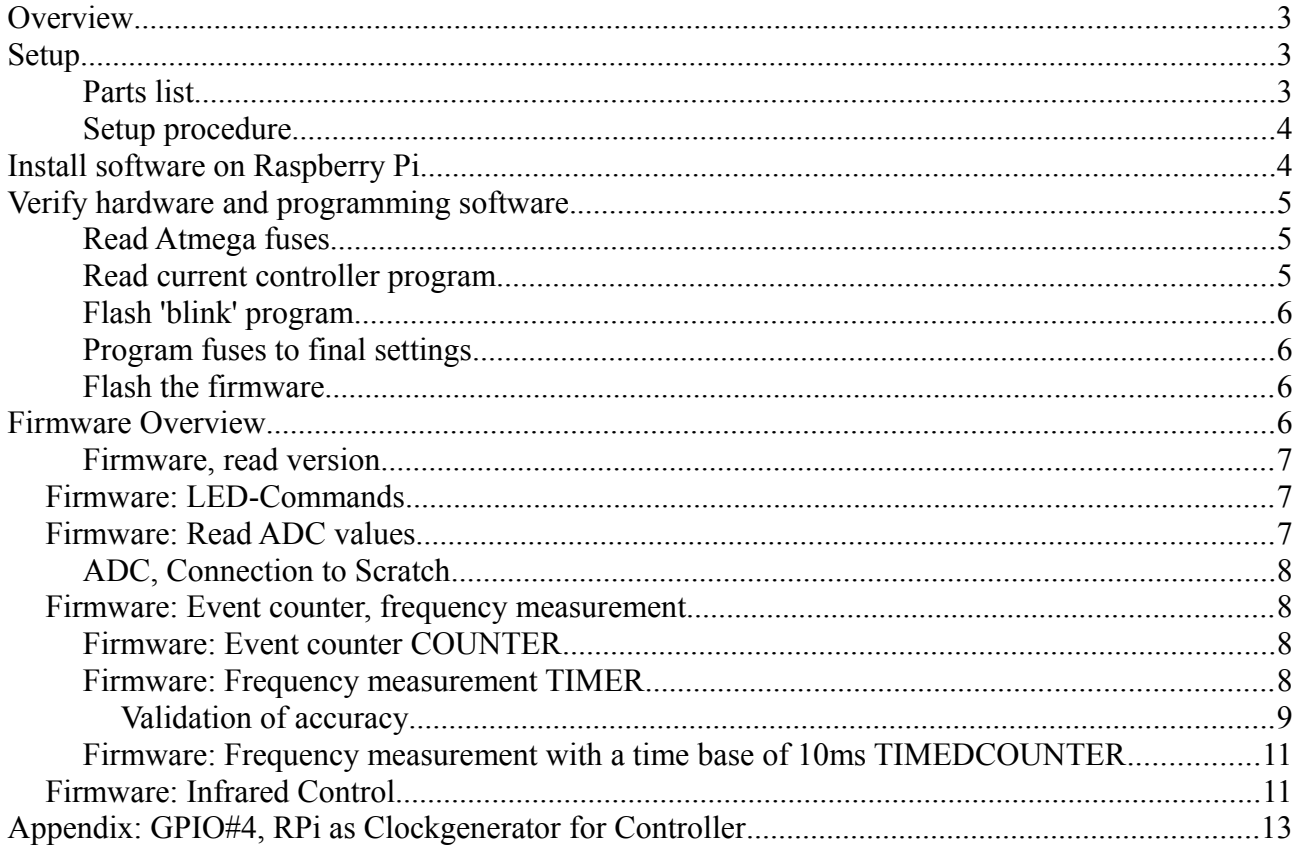

## <span id="page-2-0"></span>**Overview**

To connect analog signals as from a potentiometer, a temperature sensor or distance sensors there are AD-Converters ADC needed.

Unfortunately there is no great choice on add-on boards for Raspberry Pi with ADCs. One option is to use an Atmega328 controller on a breadboard for this purpose.

Sample code for Raspberry Pi is provided in python. Integration to scratch is achieved with the scratchClient-Software from heppg.de.

The 328-controller has many build in functions as Timers, SPI, ADC and more. This controller is quite popular as the arduino boards use this device.

The ADC provides 10 bit resolution, and cost for the device are a few euro and comparable to dedicated ADC devices.

The firmware provided allows for additional functionality as event counting, frequency measurement, IRC-connection.

The firmware needed can be programmed from the RPi, and the device can be easily implemented on a breadboard.

Disadvantage is the lengthy installation procedure. But with simple steps and verification points this is manageable.

The firmware for the controller is ready to use in the samples, no coding required in this area. As programming the firmware into the Atmel328 is done with the RPi, no extra programming device is needed.

The programming of the atmel device is no topic of this article.

Prerequisite is that the contoller is using the internal 8MHz RC oscillator. This is default for factory new devices.

If you get a preprogrammed device with e.g. a bootloader for arduino, the internal oscillator can be switched off. In this case you need to use a programming device, or attach an external clock signal. In the appendix, the procedure is described for this.

## <span id="page-2-2"></span>**Setup**

#### <span id="page-2-1"></span>**Parts list**

- ATmega 328 P-PU (DIL-package)
- breadboard
- (optional) precision socket 28 pol, DIL 28 pol, 0.3 large. The socket is needed to protect the pins of the processor from bending. Set the socket into the breadboard and then insert the 328.
- LED, standard 20mA
- Resistor 1kOhm
- Capacitor 100nF, 10V min, ceramic
- Potentiometer for tests
- Patch cables m-f, 5 pieces and some extra to connect RPI and breadboard
- wires for breadboard

Of course you need a RPi.

### <span id="page-3-0"></span>**Setup procedure**

#### Power off Rpi

Insert controller in breadboard.

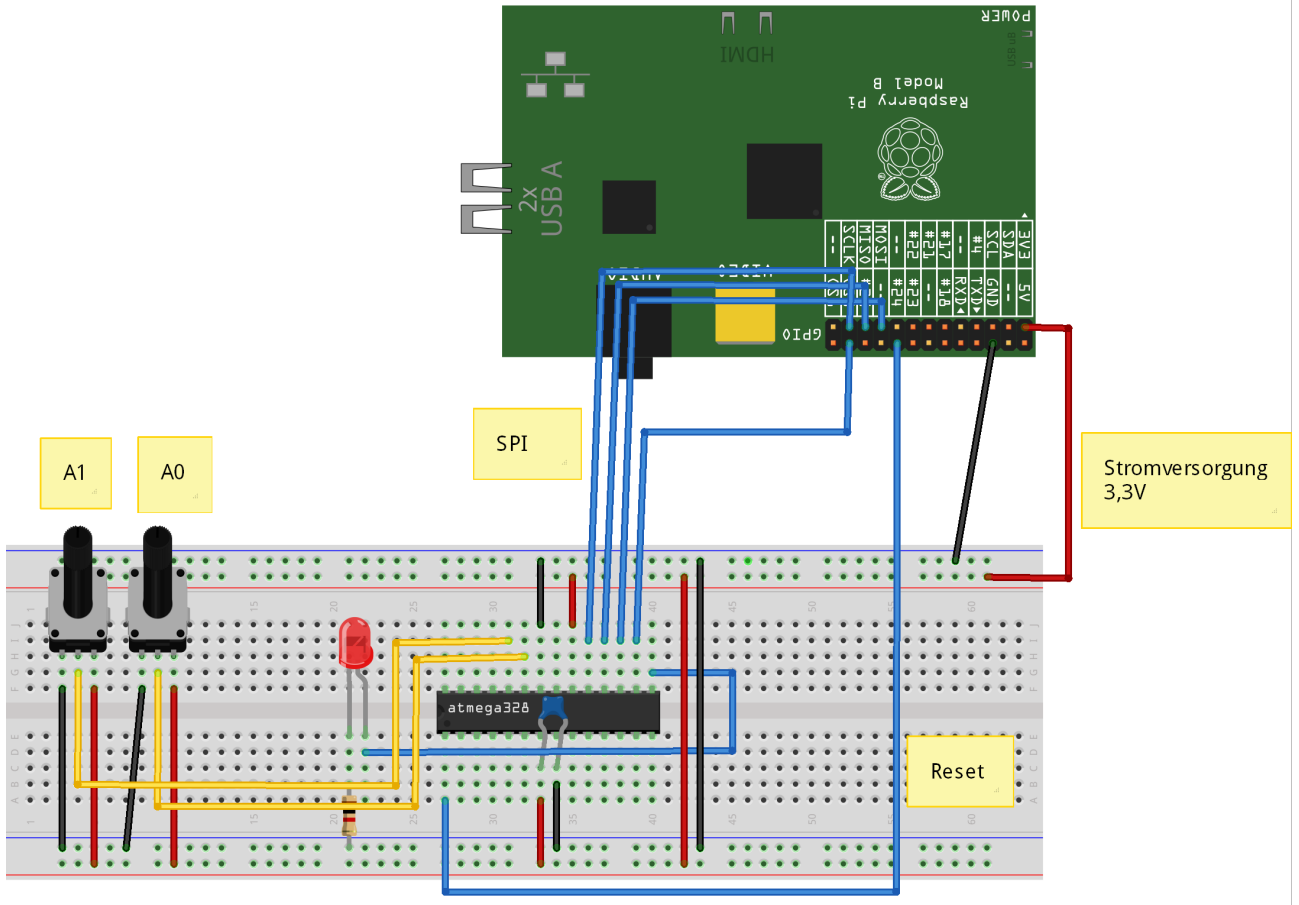

Made with **D** Fritzing.org

VCC of the controller ifs from 3.3V from RPi (black, red). SPI-connections MISO, MOSI, SCK and SS an CS0 des RPI (blue). RESET of controller Pin 1 to GPIO24 (blue) LED with series resistor is from controller PB1, Pin 15 to GND. ADC-inputs are ADC0 und ADC1, pin 23, 24.

Input voltage range for the ADC is 0...3.3V.

Verkabelung überprüfen. RPi einschalten.

## <span id="page-3-1"></span>**Install software on Raspberry Pi**

The procedures are for Raspbian distribution. You need root access to the system.

sudo apt-get update sudo apt-get upgrade -y sudo apt-get install python-dev pip sudo pip install spidev intelhex

Activate SPI driver. Can be done with raspi-config (enable SPI) permanently. Or with

sudo modprobe spi\_bcm2708

which needs to be repeated after each reboot.

Copy the software archive to /home/pi and unpack.

tar xzvf program\_328.tar.gz

### <span id="page-4-0"></span>**Verify hardware and programming software.**

#### <span id="page-4-1"></span>**Read Atmega fuses**

cd ~/program\_328 sudo python src/program.py -rf

The output should read like this

```
PROGRAMMING_READ_CALIBRATION_BYTE b0 10110000
PROGRAMMING_READ_EXTENDED_FUSE_BITS ff 11111111
  BODLEVEL0 1
 BODLEVEL1
 BODLEVEL2
PROGRAMMING_READ_FUSE_BITS e2 11100010
  CKSEL0 0 ENABLED
 CKSEL1 1
  CKSEL2 0 ENABLED
 CKSEL3 0 ENABLED<br>SUT0 0 ENABLED
            0 ENABLED
 SUT1 1
 CKOUT<sub>1</sub>
 CKDIV8 0
PROGRAMMING_READ_FUSE_HIGH_BITS d9 11011001
 BOOTRST<sup>1</sup>
  BOOTSZ0 0 ENABLED
 BOOTSZ1 0 ENABLED
 EESAVE
 WDTON
  SPIEN 0 ENABLED
 DWEN 1
 RSTDISBL
PROGRAMMING_READ_LOCK_BITS ff 11111111
```
If there are error messages (e.g. device not in sync), then possibly there are wrong connections or the processor has fuses already programmed. Check wiring first.

#### <span id="page-4-2"></span>**Read current controller program**

When output is correct, next step is to read out current flash program. Is empty on a new device, but either way useful to verify communication.

cd ~/program\_328 sudo python src/program.py -r

Output is expected like this.

root@raspberrypi:/home/pi/program\_328# python src/program.py -r ('read', 'out.hex') programming\_readCode programming\_enable ('PROGRAMMING\_ENABLE', [172, 83, 0, 0])  $(0, [255, 255, 83, 0])$ programming\_enable end

### <span id="page-5-0"></span>**Flash 'blink' program**

If successful, then load the first 'blink code' program into the controller. It will blink the LED.

```
cd ~/program_328
sudo python src/program.py -p 328/steckbrett_328_blink.hex
```
Takes a few seconds, and the LED should blink.

### <span id="page-5-1"></span>**Program fuses to final settings**

Everythink ok, then flash the fuses to have the 8MHz oscillator running.

```
cd ~/program_328
sudo python src/program.py -wf
```
Blinking will stop during the flash procedure, and restart noticeably faster, 5 times a second.

The controller has the internal clock divider disabled now, runs at 8MHz and wiring and software is ok.

### <span id="page-5-2"></span>**Flash the firmware**

Flash the firmware. It supports the various functions of the device.

```
cd ~/program_328
sudo python src/program.py -p 328/steckbrett_328.hex
```
## <span id="page-5-3"></span>**Firmware Overview**

The firmware features need to be enabled by configuration commands before using them.

These settings are not persistent, so after reset or reboot, these command need to be issued again.

For each Feature, there are SET\_CONFIG and GET\_CONFIG-commands.

The LED-commands are available without prior activation.

After reset, the LED will blink 8 times.

A note on the commands for the controller. When a response from controller is expected, there is the need to shift the according number of dummy bytes into the SPI. These bytes are indicated by trailing '0' after the commands.

SPI clock speed is set to 240.000 Hz for the 8MHz version of the firmware. For this speed, the spidev library leaves enough time between the bytes for the interrupt program to provide responses. At a higher speed, there will be communication problems. Lower speed is no problem.

#### <span id="page-6-0"></span>**Firmware, read version**

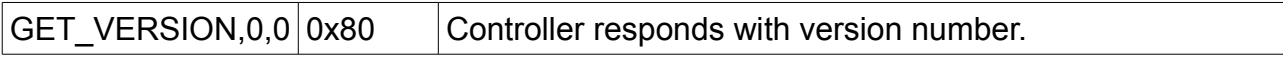

Version of the firmware is 0x93, minor version depends on release.

cd ~/program\_328 sudo python src/test\_version.py

Display should be '0x93', minor version is e.g. 0x0C or higher.

## <span id="page-6-1"></span>**Firmware: LED-Commands**

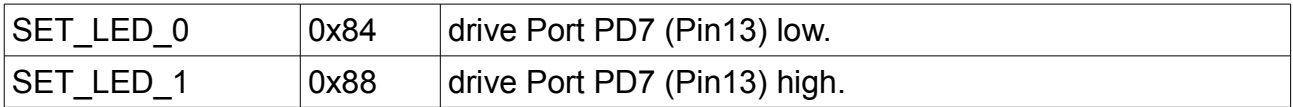

#### Test program.

Led blinking is controlled from the raspberry. Rythm is long low, short dark.

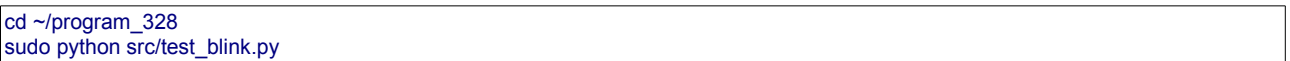

Led on, off

```
cd ~/program_328
sudo python src/test_led_on.py
sudo python src/test_led_off.py
```
## <span id="page-6-2"></span>**Firmware: Read ADC values**

There are two ADC channels supported.

ADC-Conversions need to be enabled.

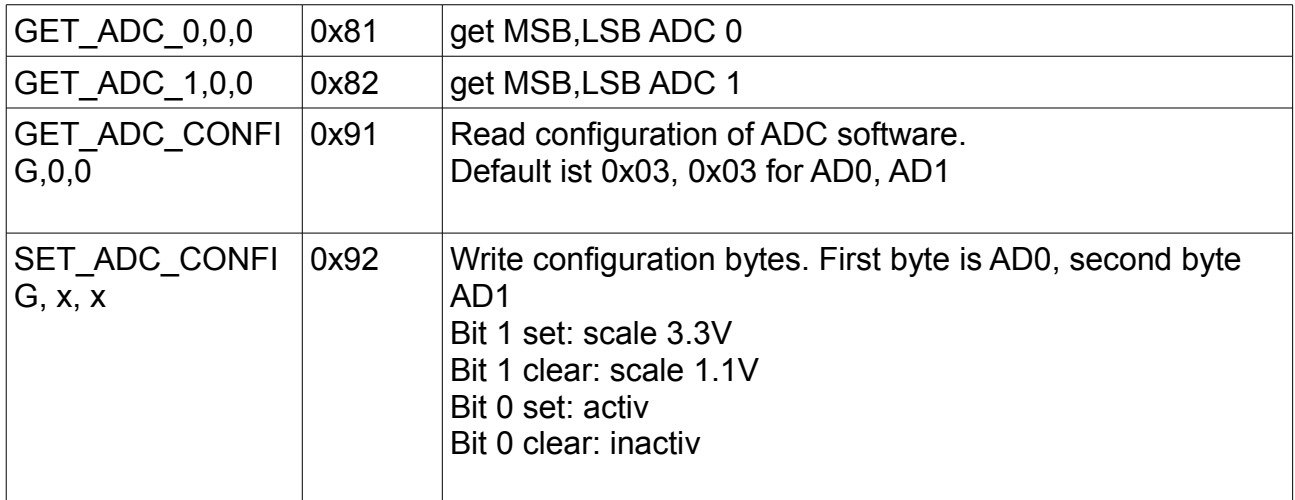

The program reads some 100 values and prints to console.

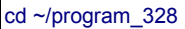

```
sudo python src/test_adc_0.py
```
If the input pin is unconnected, the readout will be 0 and eventually some 1,2,3 caused by noise..

### <span id="page-7-0"></span>**ADC, Connection to Scratch**

Main purpose of this device is to interface with scratch. Download and install scratch client software from heppg.de.

cd ~/scratchClient sudo python src/scratchClient.py -config config/328\_steckbrett.xml

The values from the two ad-channels are send as 'adc\_0' und 'adc\_1' to scratch geschickt, range 0..1023.

For this setup, the LED can be controlled by broadcast 'led 0 off', 'led 0 on'. The channels being active, the scale and polling interval are configured in the adapter configuration xml.

## <span id="page-7-1"></span>**Firmware: Event counter, frequency measurement**

The event counter and frequency measurement are mutually exclusive. These functions all use the 16 bit Timer1 inside the controller.

On hardware side, these functions use either Pin T1 or ICP1, Pin 11, 14. Connecting these pins together allows greatest flexibility for the software.

The host is responsible to set the appropriate operation mode to achieve best accuracy.

First, check frequency range with Counter mode and two measurements in 1 sec distance.

For frequences > 20kHz use Counter mode.

For frequencies > 122 Hz and < 20kHz use timer mode. Frequencies < 122 Hz can't be precisely measured in 10ms time slot.

### <span id="page-7-2"></span>**Firmware: Event counter COUNTER**

The internal timer1, 16 bits, is complemented by two bytes for the overflow. So 32 Bits are available. Input Pin is T1.

Reading the results does not clear the registers. Performance burden is low in this operation mode, as overflow is quite low frequent.

#### <span id="page-7-3"></span>**Firmware: Frequency measurement TIMER**

The controller can measure frequencies. Applicable for frequencies greater 200Hz and less than 20kHz

Input pin is ICP1. Measurment is performed with capture function of timer1.

```
N = 4repeat
     reset Timer 1
     wait for positive edge of signal, get t0-value
     Wait N periods, get tn-value.
     If overflow occurred, decrease N and discard values.
     Store tn-t0 and N and send on request to host.
     If value > 0xF000, decrease N
     if value < 0xD000, increase N
```
Timer1 is using the clock frequency as time base for the measurement. At 8MHz the Duration of a measurement is 0xffff/8MHz = 8,2ms. The host receives value ( tn-t0), 16Bit and N.

Calculate the frequency: f = 8000000.0 \*period / value

#### <span id="page-8-0"></span>*Validation of accuracy*

I wanted to find out how accurate the measurements are and also have some test runs to find out whether there are bugs in firmware. Here the results.

Precision of the measurement depends on the precision of the oscillator, here the internal RC-Oscillator.

I wanted to determine how accurate this measurement is and used a quartz stabilised input frequency with prox 10kHz and performed 10000 measurements. The following chart shows the values and accumulated number of occurence.

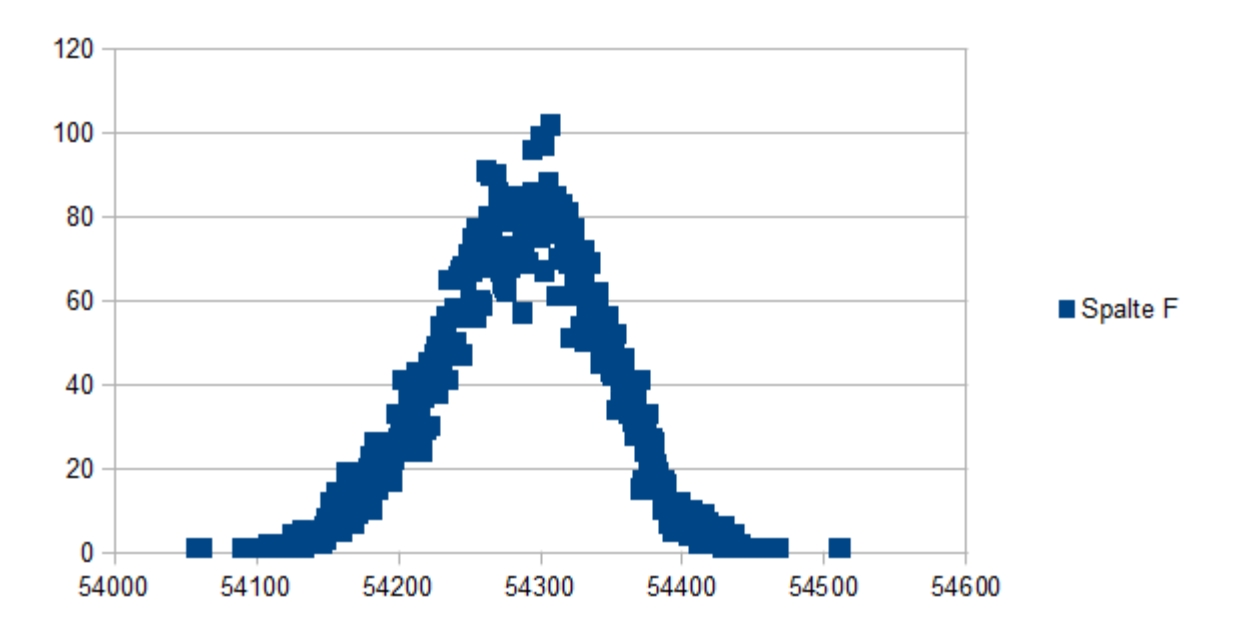

The x-axis is the the duration of 90 signal durations in processor clock time. The y-axis is the number of 'how often did this time value occur'. For a perfect internal oscillator, you woud expect only one sharp peak. From the distribution you see the precision is a few permille.

Same setup, but operating the controller with a quartz oscillator gives a perfect result. The result is only one bit difference, please note the different scale on y-axis..

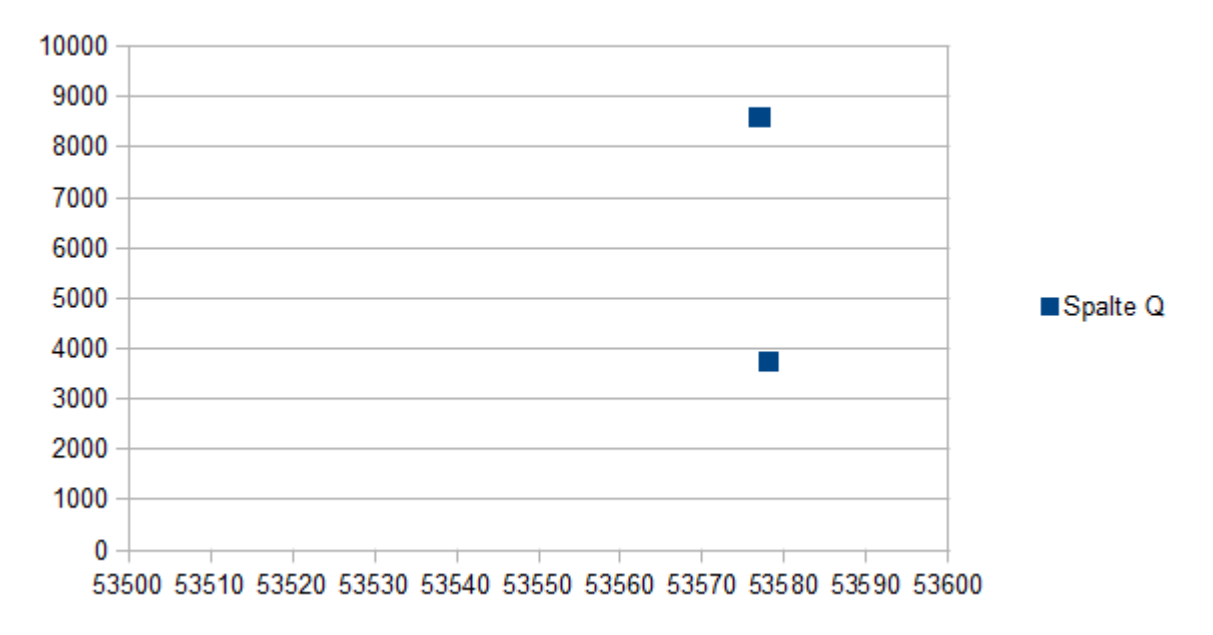

The two points together Dsummarize more than 10.000 measurements.

| GET_TIMER, 0, 0, 0, $ 0x87 $<br>0 |      | Get results.<br>Byte [1]: value high<br>Byte [2]: value low<br>Byte [3]: number of signal periods in measurement.<br>Byte $[4]$ : error, $0 = ok$                      |
|-----------------------------------|------|----------------------------------------------------------------------------------------------------|
| SET COUNTER CONFIG,<br>0, 0       | 0x85 | Byte[1].0 counter mode<br>Byte[1].1 start counter<br>Byte[1].2 reset counter<br>Byte[1].3 frequency measurement mode<br>Byte[1].4 enable noise canceller, recommended. |
| GET_COUNTER_CONFIG,<br>0, 0       | 0x86 | Get current config.                                                                                                    |
|                                   |      |                                                                                                    |

SPI-Befehle for frequeny measurement are

The frequency measurement mode needs lot of performance. If signal frequency is too high, the controller will not be able to execute interrupt logic in time. I checked operation till 20kHz.

#### <span id="page-10-0"></span>**Firmware: Frequency measurement with a time base of 10ms, 20ms TIMEDCOUNTER**

For frequencies higher than 20kHz it is appropriate to use event counting in a 10ms/ 20ms time slot.

Precisely, the 10ms slot is more like 9,98ms.

The t1-counter has 16 bits, theoretically you can measure up to 6.5MHz.

SPI-commands

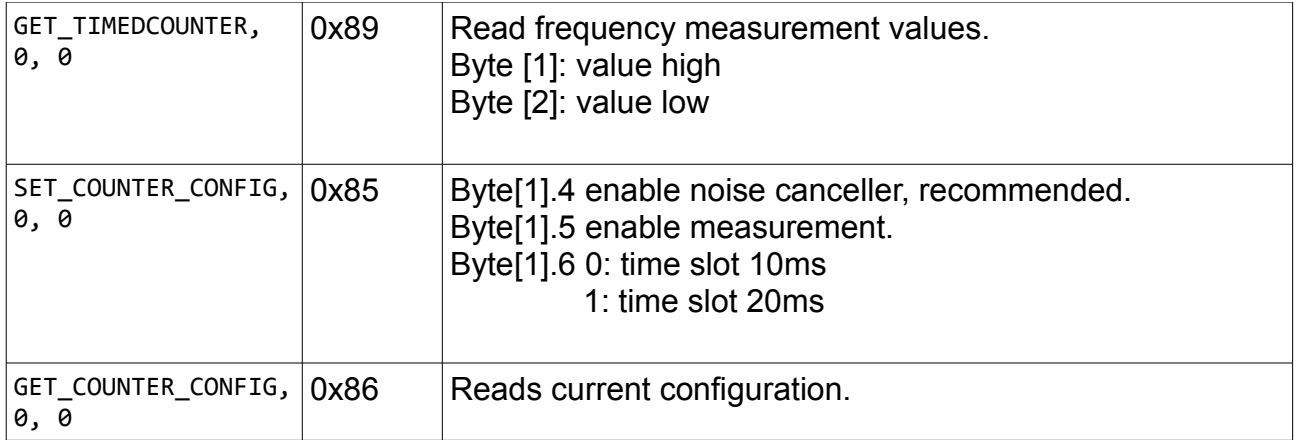

The results are the number of events in 10ms/20ms time slot (approximately). Accuracy depends on presicision of internal oscillator and is decreased by possible communication interrupts during the time slot.

## <span id="page-10-1"></span>**Firmware: Infrared Control**

The controller can receive infrared controller signals.

Use a TSOP34838 on PD6, Pin 12 to detect the infrared signals.

The controller does not decode the signals, but measures time between signal edges and provides these for the host.

The function needs to be enabled by configuration.

After receiving a signal, the controller uses Port PD4 to indicate availability of data (active low). The host will use GPIO#23 to detect this.

It is also possible to read status periodically (polling) from host.

Data quisition is started by a negative edge (edge 0).

Data aquisition is for max 128 edges, each with 16 bit data. Resolution on 8MHz controller is 8us.

If there are no signal changes for more than 12.3ms, the sequence is assumed to be complete. Typical breaks between signls are 60 to 100 ms.

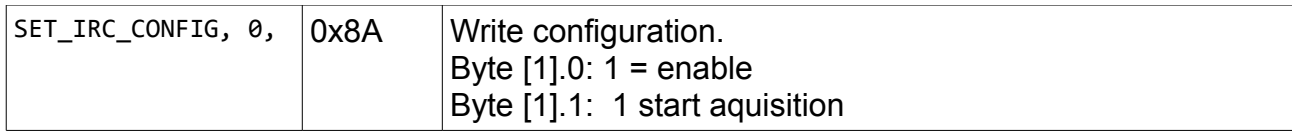

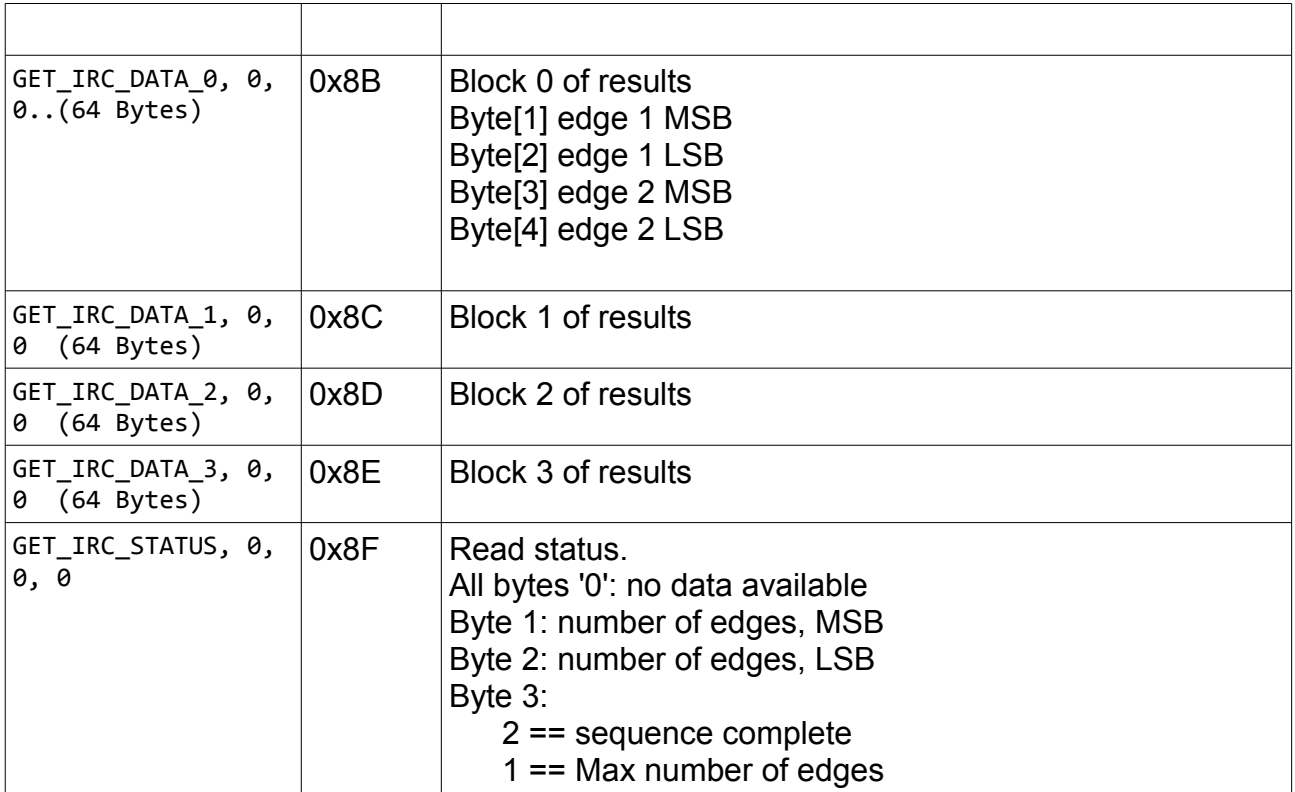

The program test\_get\_irc.py starts an aquisition, and tries to interpret the data as RC5. Older philips-remote control support this protocol. If the protocol can't be decoded, ther will be error messages.

There is a scratch-Program in the scratchClient-distribution which graphically displays the timing.

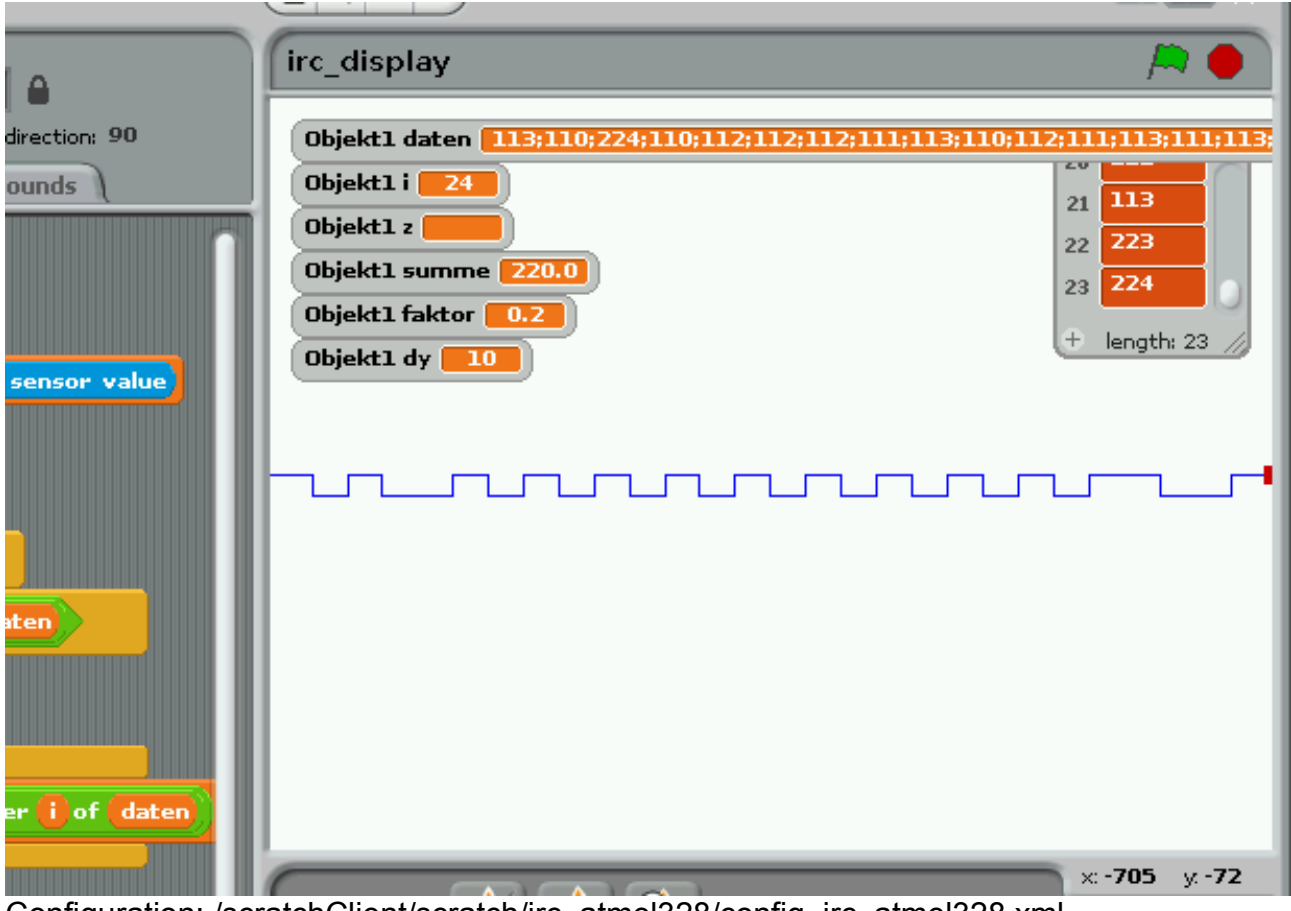

Configuration: /scratchClient/scratch/irc\_atmel328/config\_irc\_atmel328.xml Scratch-Program /scratchClient/scratch/irc\_atmel328/irc\_atmel328.sb

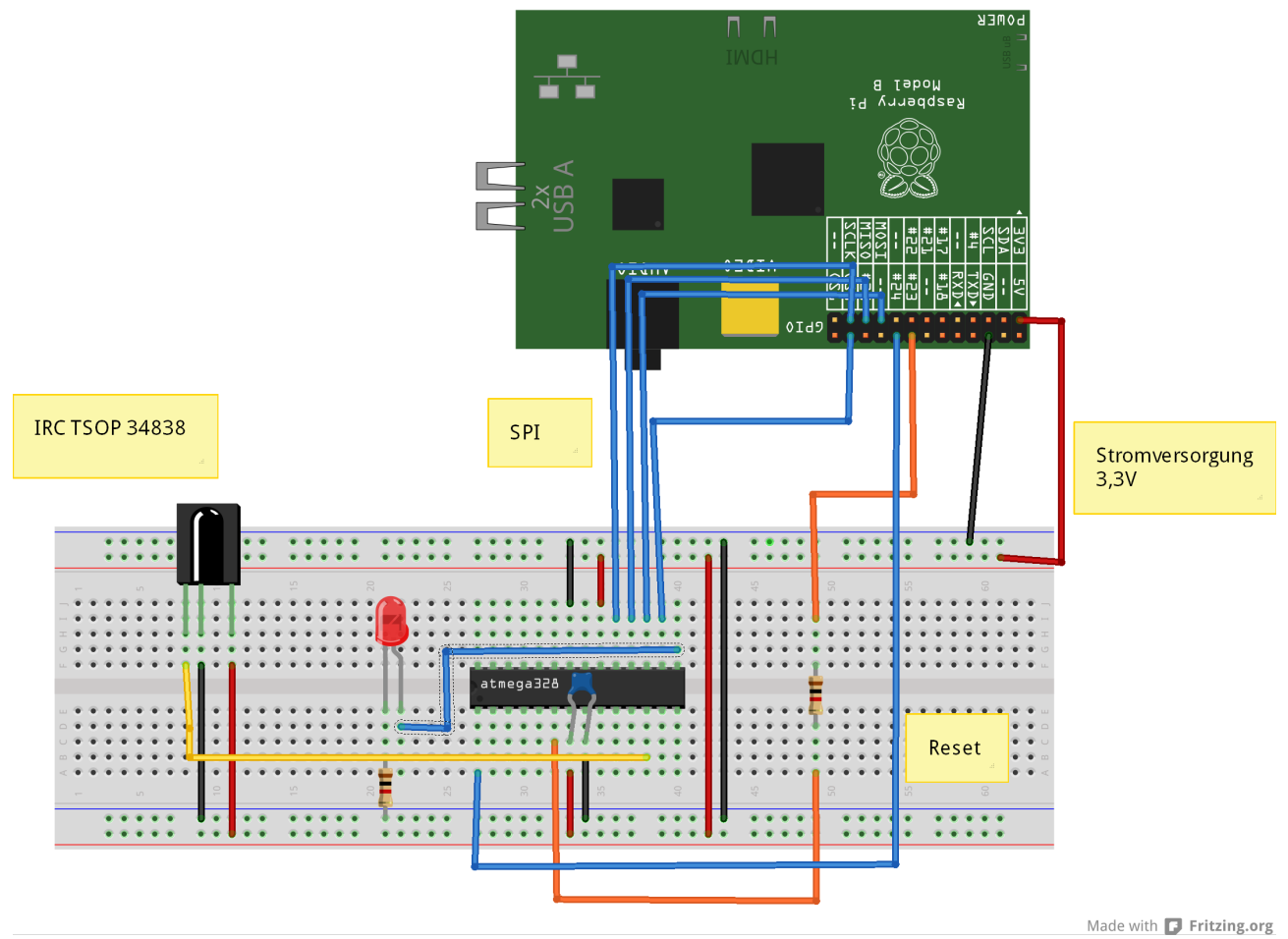

I used the TSOP34838 as it was available from my retailer. There are many similiar devices. Check frequency (38kHz), voltage (3.3V) and pinout (datasheet). The 'orange' connection from Pin6 to GPIO#23 is connected by a 1kOhm Resistor in order to prevent damage in case of GPIO#23 is configured as an output.

# <span id="page-13-0"></span>**Appendix: GPIO#4, RPi as Clockgenerator for Controller**

An alternate function of GPIO#4-Pin is a clock output. The code to activate this is in then bin/-folder. It is based on code from guzunty.org.

Connect GPIO#4 with XTAL1-input , Pin 9 of controller.

Then start the program. Use a different terminal for this.

cd ~/program\_328/bin chmod +x gz\_clock\_1.92MHz sudo ./gz\_clock\_1.92MHz

Output frequency is prox 1.92MHz.

Kepp this program running while you program the fuses. Then disconnect the connection from GPIO#4 and terminate the program.